# Closing Hours

## Definition

[public\_html] - the main folder where the website is installed. [admin] - the website admin folder located into the main folder. [shop\_url] - your shop url ex: <http://www.myshop.com/>

#### Info

- the module can be installed from the website back office account.

- in some situations the module needs permissions 777 or 755 to be installed properly.

## Copying Files

- unzip the module archive file and copy the folder closinghours on the website folder [public\_html]/modules/

- If necessary add permissions 777 or 755 to the folder [public\_html]/modules/closinghours/

## Prestashop Installation

- the module is located on the Modules page into the "Administration" section.

- find the module by the name "**Closing Hours** v\*.\*.\* - by **PrestaHeroes**" and then press the Install button.

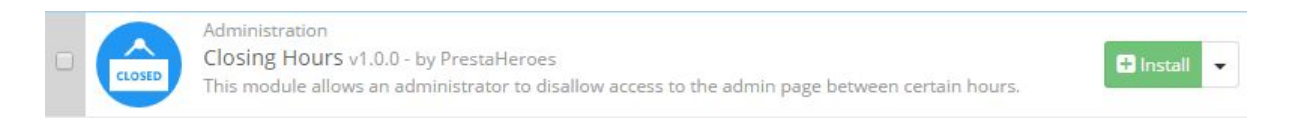

#### Module Configuration

- After installation the module can be accessed by clicking on the **Configure** button.

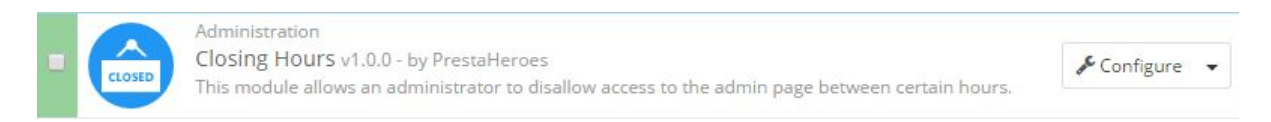

- this module allows the user to configure time intervals in which the administration folder of the store will be renamed to another name, to bar access for employees

- there are several fields which need to be completed, mandatory fields are marked by a red asterisk(\*)

- at first, the user can select the desired timezone from a drop down list, this will be the timezone in which the selected time intervals apply

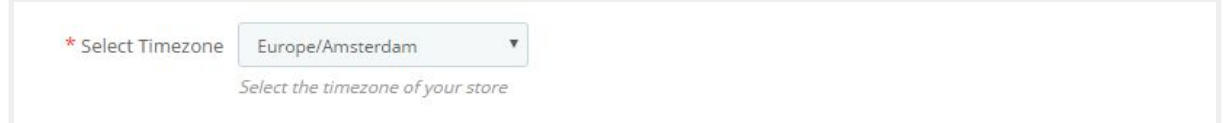

- next there are 3 sets of fields: one set for weekdays(Monday to Friday), and two sets for weekends(one for Saturday and one for Sunday)

- each of these pairs has an opening and closing field, the administration folder will be rewritten when the script runs if the time at the running of the script is not between one of the intervals

- fields for weekdays are mandatory, fields for weekends can be left blank

- if, for instance the **Open** field for Saturday is completed, the **Closed** field must be completed also, otherwise the configuration **cannot** be saved

- fields accept time intervals between 00:00 and 23:59 (00:00 marking midnight)

- at the bottom of the form there are 2 fields for the administration folder names, both are mandatory

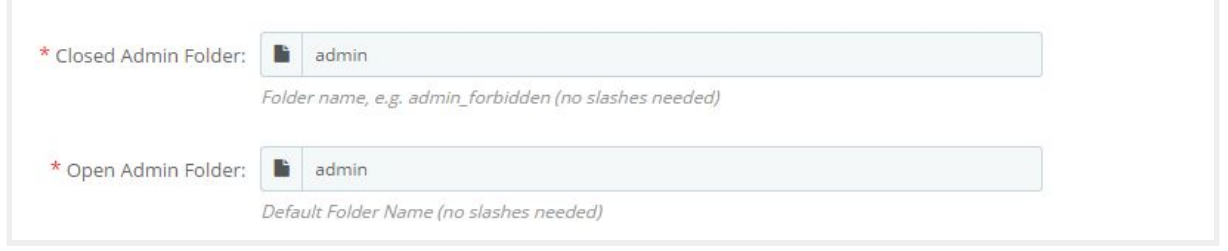

- the **Closed Admin Folder** is the name with which the administration folder will be overwritten

- the **Open Admin Folder** is the default name of the administration folder: here write your **current** admin folder name, otherwise the module will **not** work properly

- if the module is configured correctly, when not between the given time intervals, the admin folder will be renamed to the value of the Closed Admin Folder and when between the time intervals, the folder will be renamed back to the Open Admin Folder value

- after the configuration is complete, as a last step go to the top of the configuration form to the **Cron Job** panel

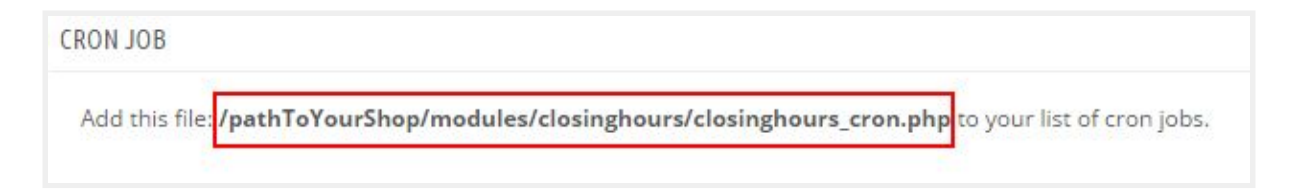

- select the bold text, and create a cron job with the selected path

- in Cpanel, this is fairly easy to achieve

- go to your cron jobs panel

- configure when the script should run

- at the **Command** field replace "copied path" with the path from the module configuration page

- press "Add New Cron Job" to finalize

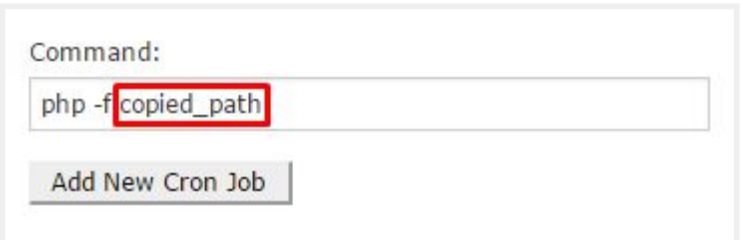

#### Recommendation

- running cron jobs regularly can be taxing to server resources and although the script is fairly small and executes rapidly, it is recommended that it shouldn't run more than once per hour

#### **Contact**

- if the module does not run well on your server or you find a bug, don't hesitate to contact us